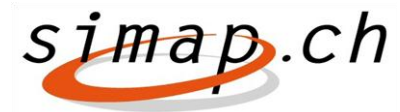

*Verein simap.ch – Kramgasse 70 – 3000 Bern 8 – www.simap.ch – office@simap.ch*

## **Release 10, nouveautés et changements**

La nouvelle version (release 10) sera mise en service dans la soirée du 6 octobre 2015. Les modifications/adaptations suivantes ont été effectuées :

## *Pour les adjudicateurs*

- De nouveaux champs de dates peuvent désormais être saisis dans le formulaire rectificatif :
	- Chapitre 1.3 : délai souhaité pour poser des questions par écrit
	- Chapitre 1.4 : délai de clôture pour le dépôt des offres et délai final de dépôt des demandes de participation au marché
	- Chapitre 1.5 : date d'ouverture des offres
	- Chapitre 2.10 : date d'exécution
	- Chapitre 3.10 : conditions d'obtention du dossier
	- Chapitre 3.12 : date prévue pour la confirmation des participants sélectionnés
	- Chapitres 3.12/3.15 : validité de l'offre
	- Chapitre 3.13 : dossier disponible à partir du… jusqu'au…
- Les procédures de gré à gré ne sont plus disponibles dans le formulaire rectificatif
- Le courriel d'information accompagnant le téléchargement est complété, dans la formule initiale, du nom d'utilisateur
- Les adresses des centres de compétence s'affichent désormais aussi lorsqu'une session est ouverte
- Les délais de dépôt s'affichent partout de façon harmonisée Le problème de 11.05 à 24h, ou de 12.05 à 0 h est résolu
- Lors de l'envoi de courriels par l'application, l'en-tête bénéficie d'une nouvelle structure.
	- Le but est d'éviter que des courriels soient considérés à tort comme des spams.
- Le formulaire rectificatif et d'interruption n'est disponible qu'une fois la publication effectuée
- 2 lots minimum doivent être saisis dans le cadre de marchés publics comportant des lots
- Adresse de l'expéditeur lors de la rédaction de courriels destinés à des soumissionnaires

Un nouveau champ « De » a été créé. Si aucune information n'est saisie dans le champ « De », le système adopte la valeur « noreply@simap.ch ». Dans ce cas, le destinataire est averti qu'il ne pourra pas répondre au mail reçu. Si une adresse de messagerie est saisie dans le champ « De », des réponses pourront être envoyées directement à ladite adresse. Un message en ce sens s'affiche alors.

Quelques modèles de lettres ont été supprimés

## *Pour les soumissionnaires*

- Adaptation du libellé dans la vue d'ensemble du projet des soumissionnaires La vue d'ensemble du projet a été complétée par les icônes Documents et Forum, ce qui permet une navigation plus rapide.
- Les courriels d'information envoyés à l'administrateur du soumissionnaire pour l'inviter à valider un nouvel utilisateur contiennent désormais, en plus, le nom d'utilisateur de l'administrateur.
- Nouvelle requête avant l'enregistrement d'un abonné Nombreux sont les soumissionnaires à s'inscrire par erreur en tant qu'abonnés. Désormais, lors de l'enregistrement, il leur est explicitement demandé s'ils veulent s'enregistrer en tant que soumissionnaires ou en tant qu'abonnés.
- Les administrateurs des soumissionnaires disposent désormais de la fonction « Mot de passe oublié ».

## *Pour les abonnés*

- Lors de la saisie d'un profil d'abonné, il est demandé à l'utilisateur s'il ne souhaite pas plutôt créer un profil de soumissionnaire.
- Lors de la souscription à un abonnement en ligne, le dernier jour de l'abonnement est inclus.

La date est considérée comme « jour indiqué inclus ».

Berne, septembre 2015 Roger Schnyder, directeur